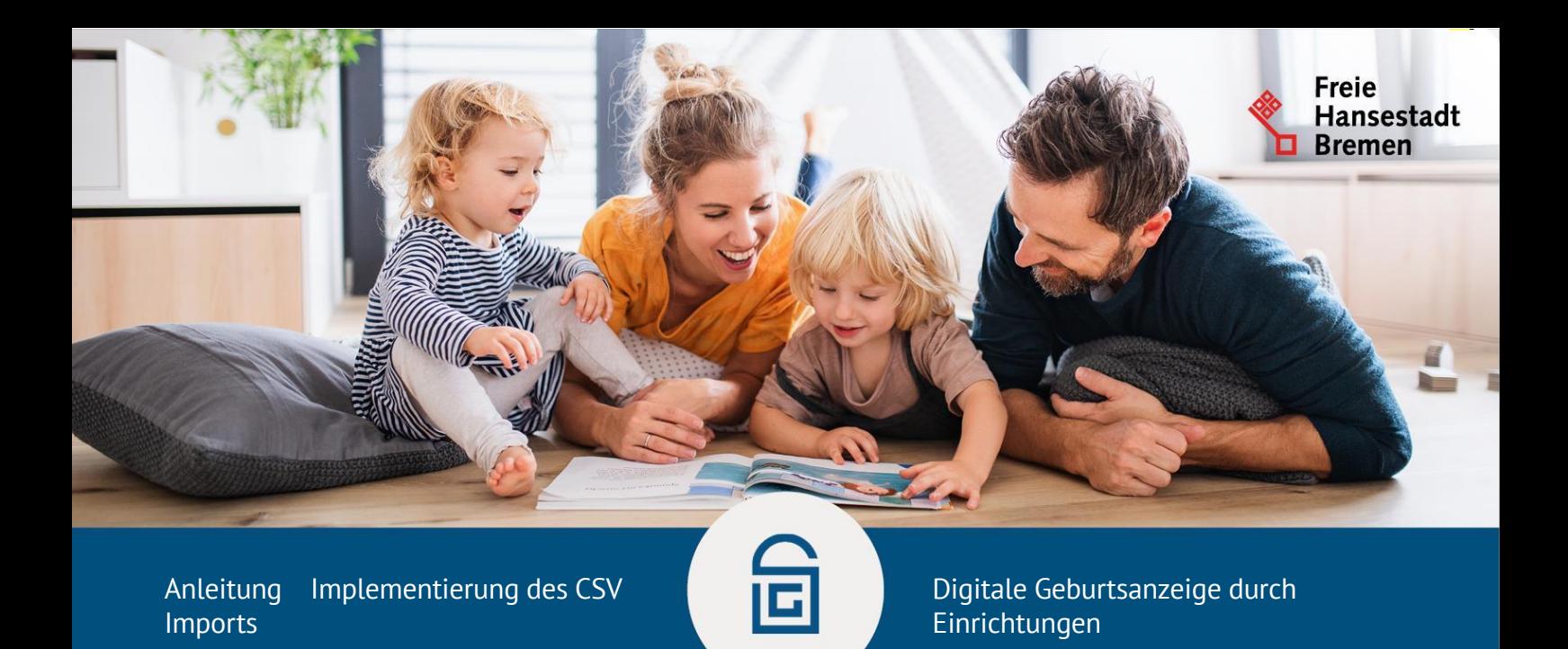

## **Implementierung der Importfunktion von CSV-Dateien**

Für die Implementierung der Importfunktion für den Onlinedienst "Digitale Geburtsanzeige durch Einrichtungen"sind folgende Punkte zu beachten:

## 1. Das Format der CSV-Datei **muss** eingehalten werden.

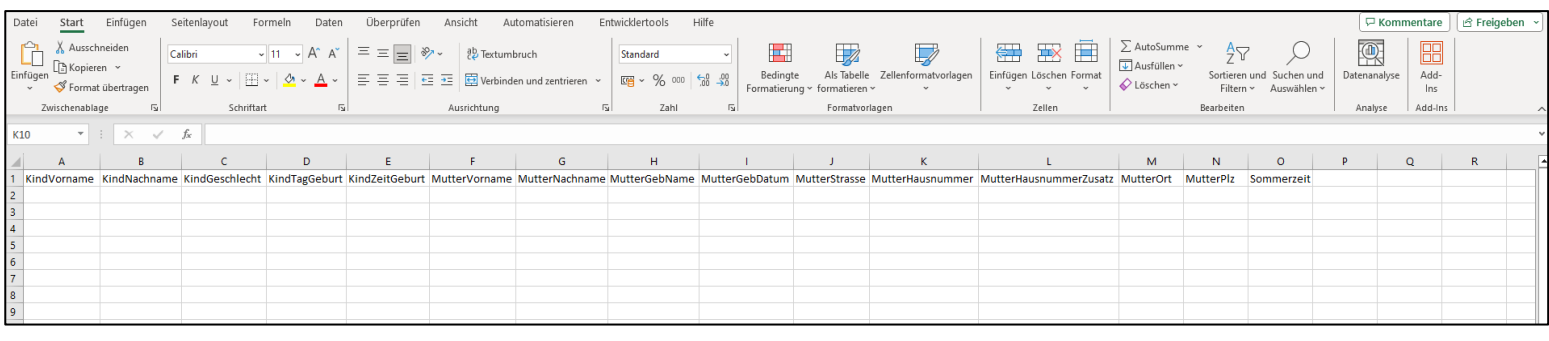

**Wichtig**: Die Spalten **müssen in exakter Reihenfolge** wie in der Beispieldatei angeordnet sein!

## Auflistung der Spalten:

- 
- KindNachname MutterStrasse
- 
- 
- KindZeitGeburt MutterOrt
- MutterVorname MutterPLZ
- MutterNachname Sommerzeit
- KindVorname MutterGebName
	-
- KindGeschlecht MutterHausnummer
- KindTagGeburt MutterHausnummerZusatz
	-
	-
	-

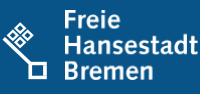

2. Es dürfen **keine** vertraulichen Geburten über den CSV-Import getätigt werden, sondern werden manuell ins System eingepflegt. Im Fall einer vertraulichen Geburt werden Pseudonyme verwendet, welche keine Rückschlüsse auf die die Patienten/-innen zulassen. Die vertraulichen Geburten sollen durch Angabe des Kostenträgers "**Bundesamt für Familie und zivilgesellschaftliche Aufgaben**" gekennzeichnet werden und werden anschließend anhand des Kostenträgers automatisch rausgefiltert.

## **Kosten**

- • Zunächst sollte überprüft werden, ob die CSV-Datei, die Sie aus Ihrem KIS exportieren können, mit der oben genannten Beispiel CSV-Datei übereinstimmt und die Spalten in exakter Reihenfolge wie in der Beispieldatei angeordnet sind. Zudem müssen die Überschriften der Spalten in der Import-Datei enthalten sein. Falls nicht, wird der Import fehlschlagen. Wenn beides gegeben ist, sind keine weiteren Anpassungen notwendig und die CSV-Datei kann ohne Probleme für den Import der Geburtsanzeigen verwendet werden.
- • Ist dies nicht der Fall, muss die CSV-Datei für die Importfunktion angepasst werden. Falls die Anpassungen über den KIS-Hersteller erfolgen, können die Preise je nach KIS-Hersteller variieren. Erste Angebote eines KIS-Herstellers für eine Exportfunktion bewegten sich in einem Rahmen zwischen 4.000 – 5.000€.